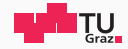

# Runtime Security Lab

#### Michael Schwarz

September 16, 2019

Security Week Graz 2019

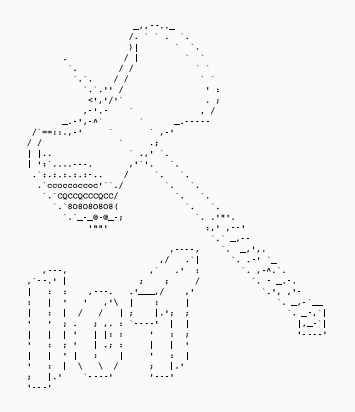

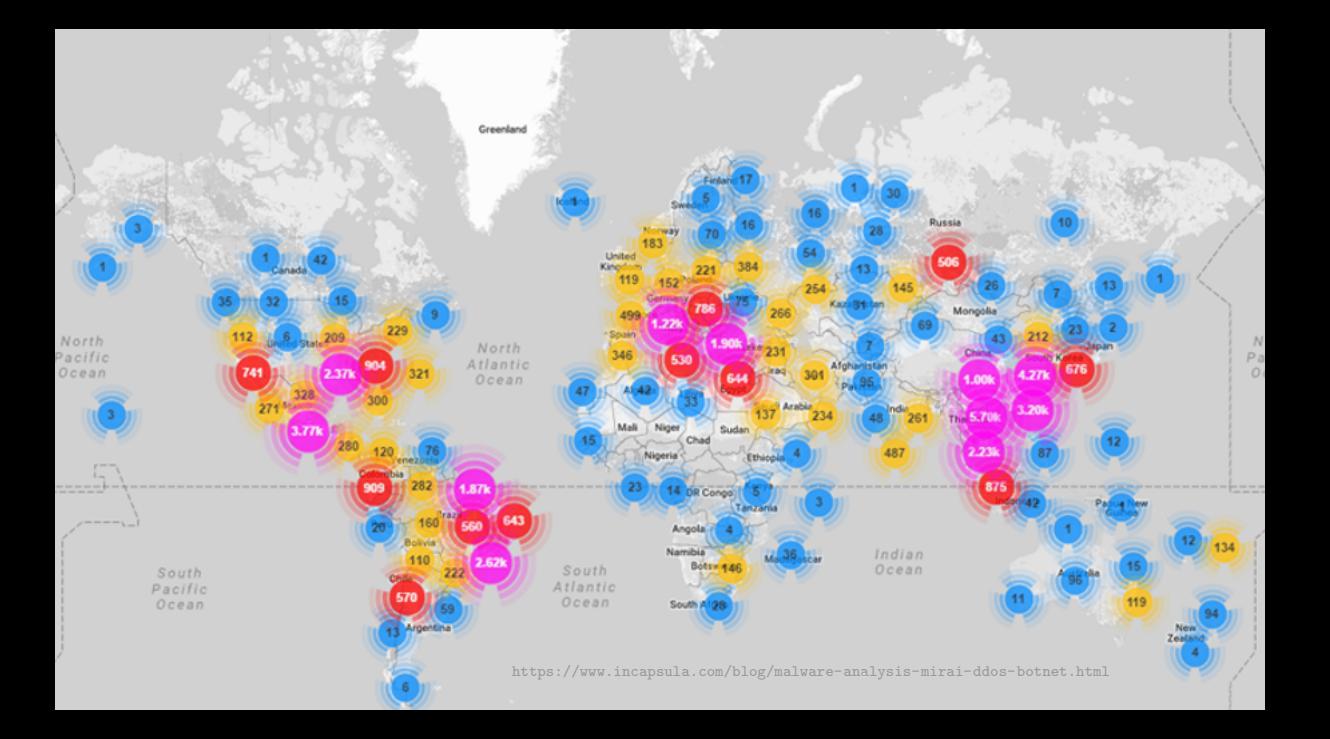

## Large IoT Incidents www.tugraz.at

#### 圃 September 21, 2016

> 600 Gbps on Brian Krebs (security researcher) website (Mirai botnet)

- 圃 September 30, 2016 Mirai source code published
- 夁 October 21, 2016 ~1 Tbps on DNS provider Dyn
- 圃 November 26, 2016
	- > 900 000 routers of Deutsche Telekom attacked and offline
- 圃 February, 2018
	- $> 1.35$  Tbps attack on GitHub

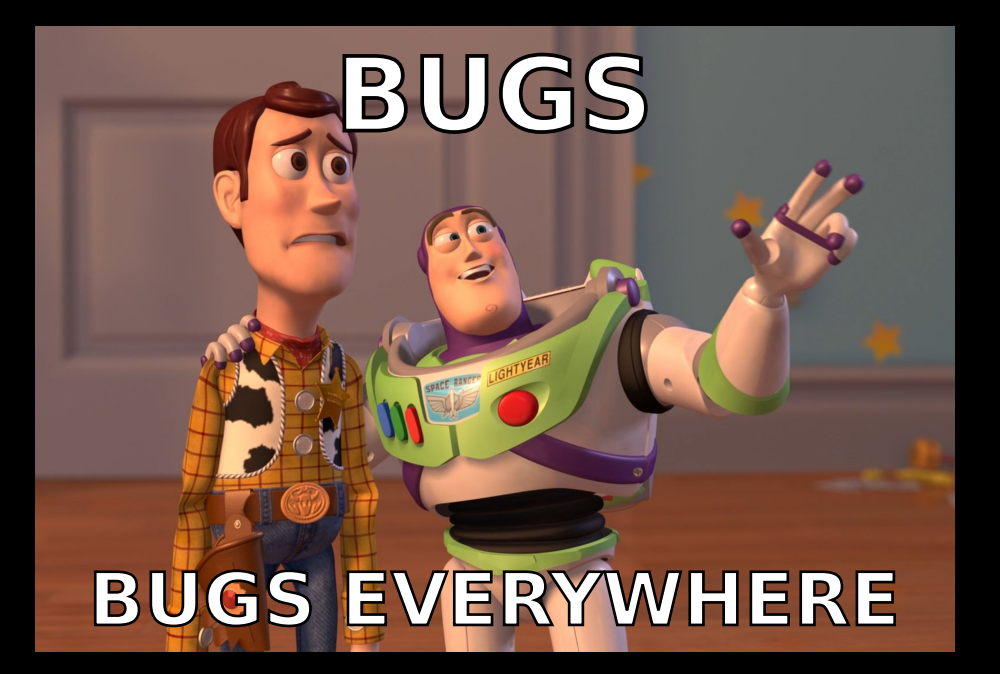

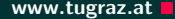

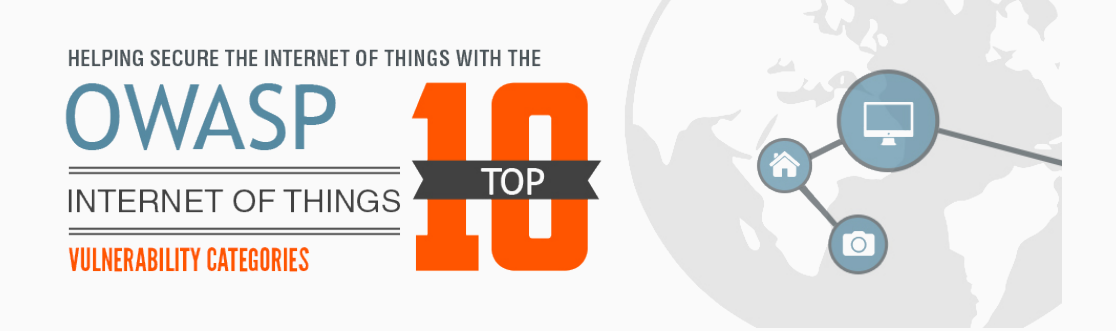

## Top 10 IoT Bugs www.tugraz.at Decision and the set of the set of the set of the set of the set of the set of the set of the set of the set of the set of the set of the set of the set of the set of the set of the set of the

1. Insecure Web Interface

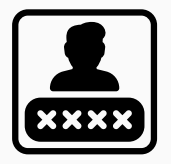

#### Default usernames and passwords

## Top 10 IoT Bugs www.tugraz.at Decision and the set of the set of the set of the set of the set of the set of the set of the set of the set of the set of the set of the set of the set of the set of the set of the set of the

- 1. Insecure Web Interface
- 2. Insecure Network Services

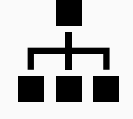

Unnecessary ports open

## **Top 10 IoT Bugs www.tugraz.at Development Control**

- 1. Insecure Web Interface
- 2. Insecure Network Services
- 3. Insecure Ecosystem Interfaces

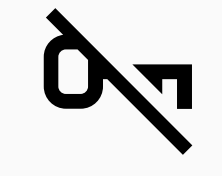

Encryption is not available

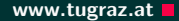

## Top 10 IoT Bugs www.tugraz.at D

- 1. Insecure Web Interface
- 2. Insecure Network Services
- 3. Insecure Ecosystem Interfaces
- 4. Lack of Secure Update Mechanism

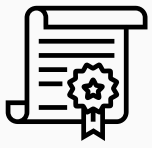

Updates are not signed

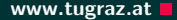

#### Top 10 IoT Bugs www.tugraz.at D

- 1. Insecure Web Interface
- 2. Insecure Network Services
- 3. Insecure Ecosystem Interfaces
- 4. Lack of Secure Update Mechanism
- 5. Insecure or Outdated Components

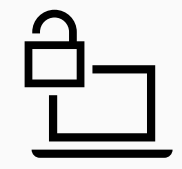

Software with security vulnerabilities

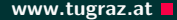

### Top 10 IoT Bugs www.tugraz.at a strong www.tugraz.at a strong www.tugraz.at a strong www.tugraz.at a strong www.tugraz.at a strong www.tugraz.at a strong www.tugraz.at a strong www.tugraz.at a strong www.tugraz.at a strong

- 1. Insecure Web Interface
- 2. Insecure Network Services
- 3. Insecure Ecosystem Interfaces
- 4. Lack of Secure Update Mechanism
- 5. Insecure or Outdated Components
- 6. Insufficient Privacy Protection

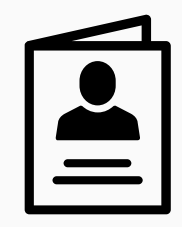

Collected information not properly protected

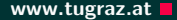

#### Top 10 IoT Bugs www.tugraz.at

- 1. Insecure Web Interface
- 2. Insecure Network Services
- 3. Insecure Ecosystem Interfaces
- 4. Lack of Secure Update Mechanism
- 5. Insecure or Outdated Components
- 6. Insufficient Privacy Protection
- 7. Insecure Data Transfer and Storage

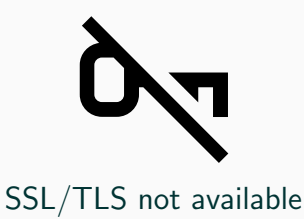

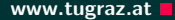

#### Top 10 IoT Bugs www.tugraz.at **n**

- 1. Insecure Web Interface
- 2. Insecure Network Services
- 3. Insecure Ecosystem Interfaces
- 4. Lack of Secure Update Mechanism
- 5. Insecure or Outdated Components
- 6. Insufficient Privacy Protection
- 7. Insecure Data Transfer and Storage
- 8. Lack of Device Management

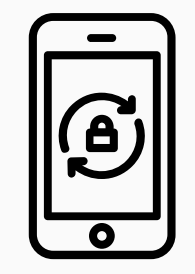

No device monitoring

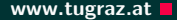

### Top 10 IoT Bugs www.tugraz.at

- 1. Insecure Web Interface
- 2. Insecure Network Services
- 3. Insecure Ecosystem Interfaces
- 4. Lack of Secure Update Mechanism
- 5. Insecure or Outdated Components
- 6. Insufficient Privacy Protection
- 7. Insecure Data Transfer and Storage
- 8. Lack of Device Management
- 9. Insecure Default Settings

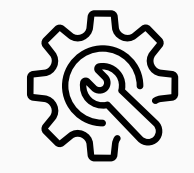

Everything runs as root

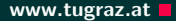

## Top 10 IoT Bugs www.tugraz.at

- 1. Insecure Web Interface
- 2. Insecure Network Services
- 3. Insecure Ecosystem Interfaces
- 4. Lack of Secure Update Mechanism
- 5. Insecure or Outdated Components
- 6. Insufficient Privacy Protection
- 7. Insecure Data Transfer and Storage
- 8. Lack of Device Management
- 9. Insecure Default Settings
- 10. Lack of Physical Hardening

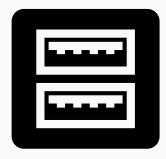

#### Unnecessary external ports like USB

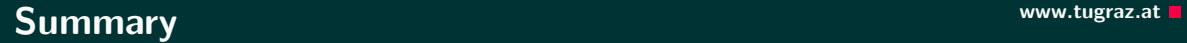

# The 90s called...

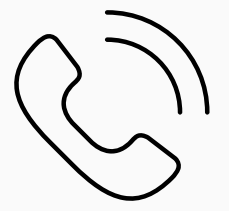

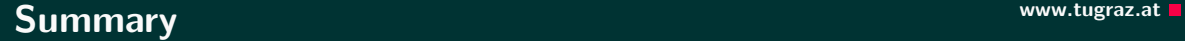

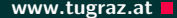

# The 90s called...

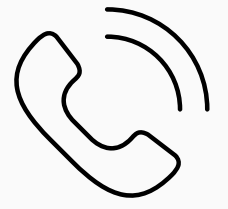

# ...they want their bugs back!

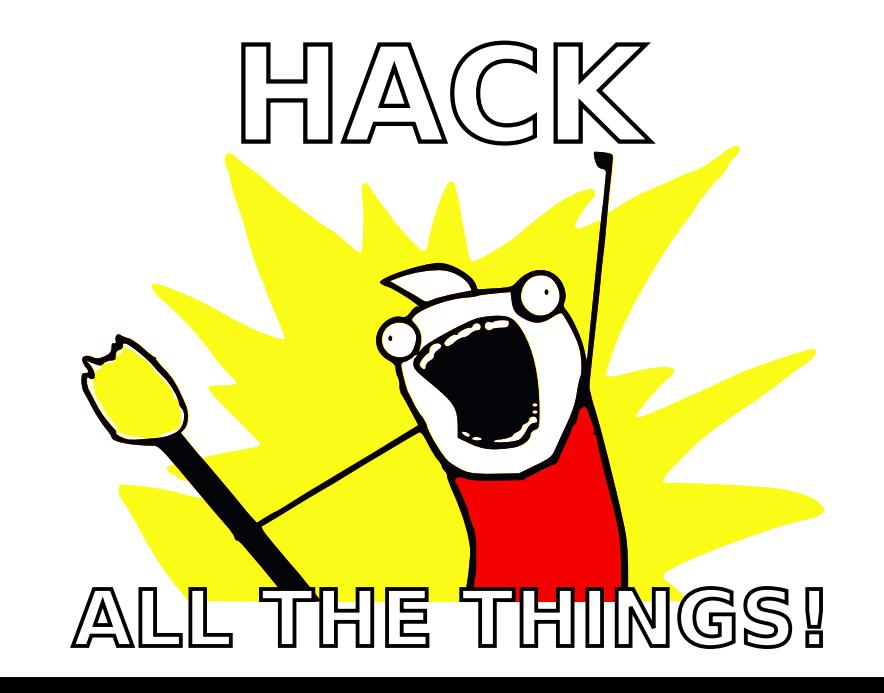

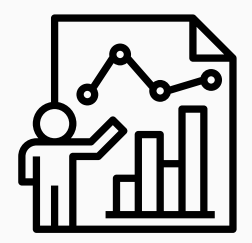

• There are 19 challenges

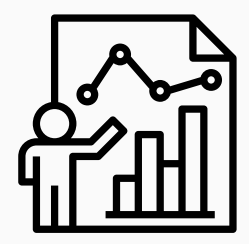

- There are 19 challenges
- Different difficulties (the more points, the harder)

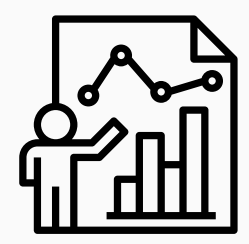

- There are 19 challenges
- Different difficulties (the more points, the harder)
- 4 different categories

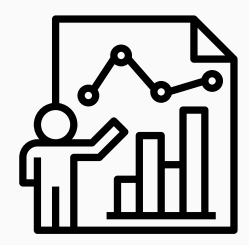

- There are 19 challenges
- Different difficulties (the more points, the harder)
- 4 different categories
- Play on your own or as team

## <https://ctf.attacking.systems>

Challenges

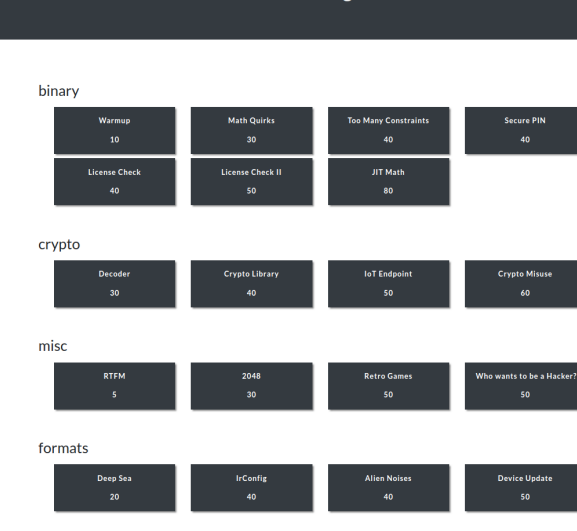

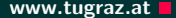

• Capture-the-flag (CTF) style

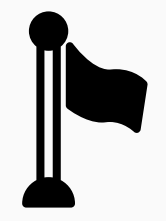

- Capture-the-flag (CTF) style
- Every challenge has a hidden flag

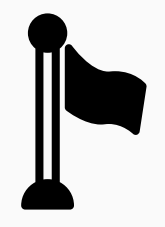

- Capture-the-flag (CTF) style
- Every challenge has a hidden flag
- Flags are usually in a text file flag.txt on the device

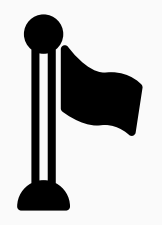

- Capture-the-flag (CTF) style
- Every challenge has a hidden flag
- Flags are usually in a text file flag.txt on the device
- A flag looks like CTF{A\_S4MPL3\_FL4G!}

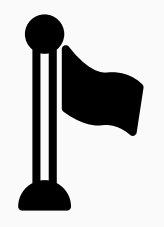

- Capture-the-flag (CTF) style
- Every challenge has a hidden flag
- Flags are usually in a text file flag.txt on the device
- A flag looks like CTF{A\_S4MPL3\_FL4G!}
- Goal is to get the flag and submit it to the CTF system

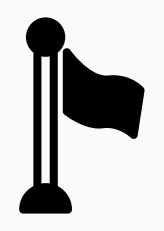

**Timeline** www.tugraz.at **n** 

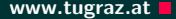

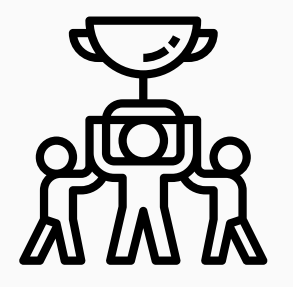

• CTF runs until Friday, 11:59am

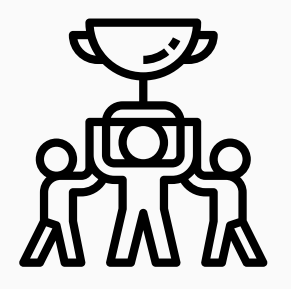

- CTF runs until Friday, 11:59am
- Last-minute questions from 11:00am to 11:59am

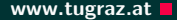

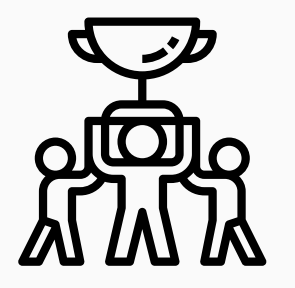

- CTF runs until Friday, 11:59am
- Last-minute questions from 11:00am to 11:59am
- Best player/team gets a price

#### How to Start www.tugraz.at a start www.tugraz.at a start of the start of the start of the start of the start of the start of the start of the start of the start of the start of the start of the start of the start of the st

• Use your own computer or our provided Linux VM (on USB or from <https://ctf.attacking.systems/rtfm>)

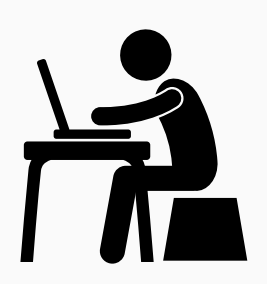

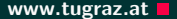

- Use your own computer or our provided Linux VM (on USB or from <https://ctf.attacking.systems/rtfm>)
- Create or join a team in the CTF system: <https://ctf.attacking.systems>

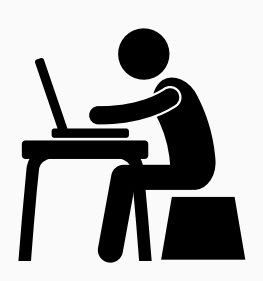

- Use your own computer or our provided Linux VM (on USB or from <https://ctf.attacking.systems/rtfm>)
- Create or join a team in the CTF system: <https://ctf.attacking.systems>
- Choose a hacklet, read the description, and download it

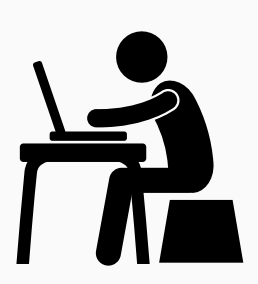

- Use your own computer or our provided Linux VM (on USB or from <https://ctf.attacking.systems/rtfm>)
- Create or join a team in the CTF system: <https://ctf.attacking.systems>
- Choose a hacklet, read the description, and download it
- Solve the hacklet, submit the flag in the CTF system

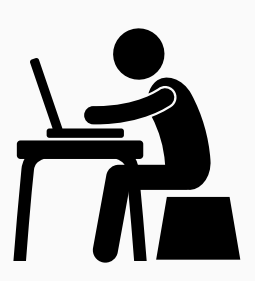

• Some hacklets are accessible over the network

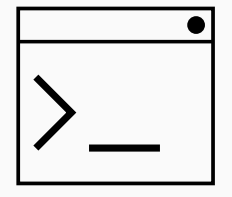
# How to Connect and the connect www.tugraz.at Definition of the connection of the connection of the connection of the connection of the connection of the connection of the connection of the connection of the connection of t

- Some hacklets are accessible over the network
- These hacklets have a text interface on a specific port

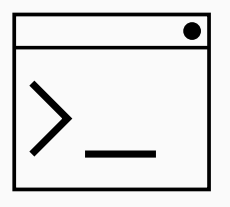

- Some hacklets are accessible over the network
- These hacklets have a text interface on a specific port
- You can connect using any telnet-like program:
	- Æ PuTTY
	- Terminal, netcat, telnet
	- Δ netcat, telnet

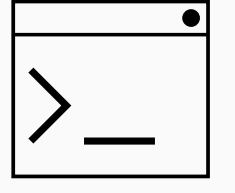

- Some hacklets are accessible over the network
- These hacklets have a text interface on a specific port
- You can connect using any telnet-like program:
	- 11 PuTTY
	- Terminal, netcat, telnet É
	- $\Delta$ netcat, telnet
- For example on Linux/Mac in the shell:

netcat hacklets2.attacking.systems 8000

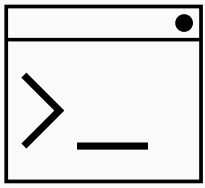

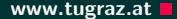

# There are 4 categories: binary ( $\mathbb{R}$ ), crypto  $(\mathbb{R})$ , formats  $(\mathbb{R})$ , misc  $(\mathbb{R})$

## There are 4 categories: binary ( $\mathbb{R}$ ), crypto  $(\mathbb{R})$ , formats  $(\mathbb{R})$ , misc  $(\mathbb{R})$ )

Vulnerable/insecure binaries which you have to exploit

## There are 4 categories: binary ( $\mathbb{R}$ ), crypto  $(\mathbb{R})$ , formats  $(\mathbb{R})$ , misc  $(\mathbb{R})$

Vulnerable/insecure binaries which you have to exploit

**Bad/Misused cryptography you have to break** 

There are 4 categories: binary ( $\mathbb{R}$ ), crypto  $(\mathbb{R})$ , formats  $(\mathbb{R})$ , misc  $(\mathbb{R})$ )

Vulnerable/insecure binaries which you have to exploit

 $\mathscr{F}$  Bad/Misused cryptography you have to break

■ Understanding custom formats

There are 4 categories:  $\frac{\partial}{\partial x}$ , crypto  $(\mathcal{L}),$  formats  $(\mathcal{L}),$  misc  $(\mathcal{L}),$ 

Vulnerable/insecure binaries which you have to exploit

- $\mathscr{F}$  Bad/Misused cryptography you have to break
- Understanding custom formats
- Random and fun hacklets which do not fit into any category (often no programming required)

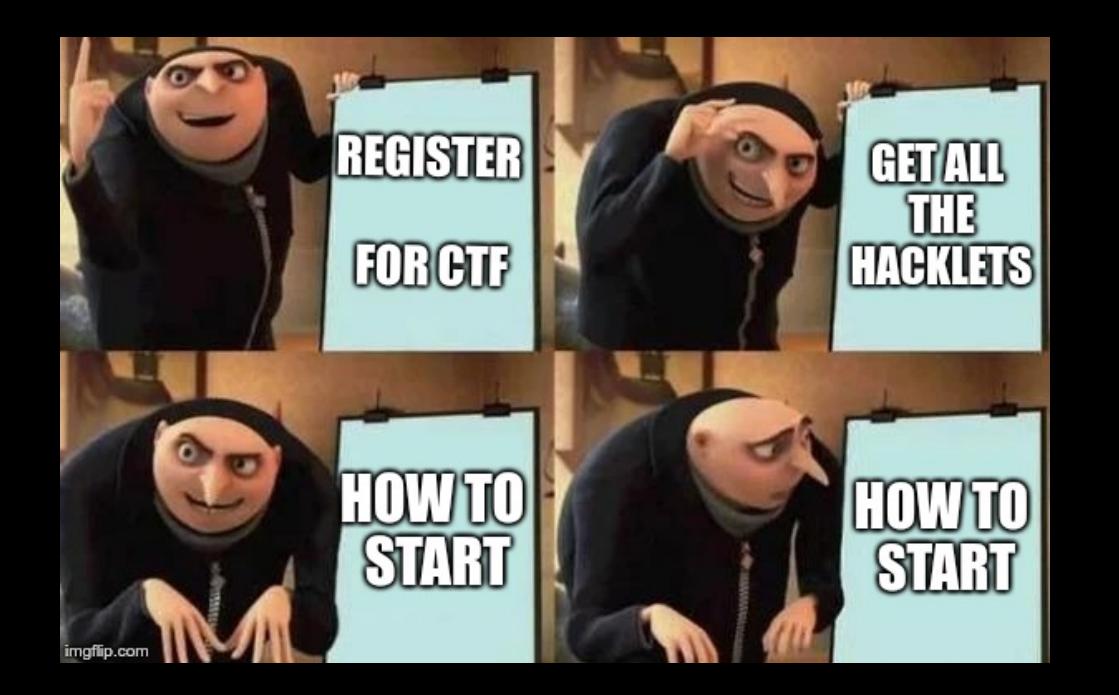

• Download the hacklet

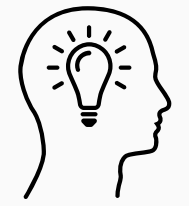

- Download the hacklet
- Identify the type of file
	- $\bullet$  Executable? For which platform?
	- 9 Data? Which program can open it?
	- Unknown?  $\lceil \cdot \rceil$

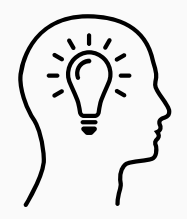

- Download the hacklet
- Identify the type of file
	- Executable? For which platform?
	- Data? Which program can open it? 8
	- $\lceil \cdot \rceil$ Unknown?
- Useful Linux tool:  $file$  determines the file type

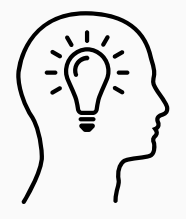

• Maybe file is some archive...

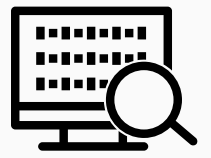

- Maybe file is some archive...
- ...or contains multiple files

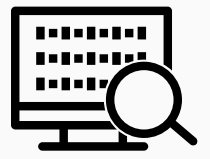

- Maybe file is some archive...
- ...or contains multiple files
- Binwalk Firmware Analysis Tool
	- <https://github.com/ReFirmLabs/binwalk>

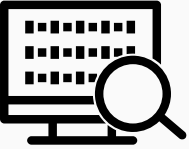

- Maybe file is some archive...
- ...or contains multiple files
- Binwalk Firmware Analysis Tool

<https://github.com/ReFirmLabs/binwalk>

• Can also extract files

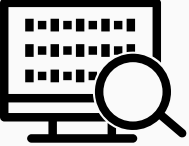

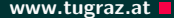

• Run strings on the file to extract all texts

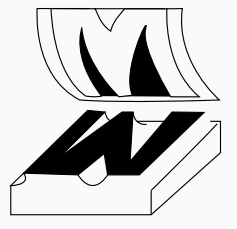

- Run strings on the file to extract all texts
- For binaries: see all functions/variables  $(i.e., symbols)$ 
	- $x86$ : objdump  $-x$  <hacklet>
	- ARM: arm-linux-gnueabi-objdump -x <hacklet>

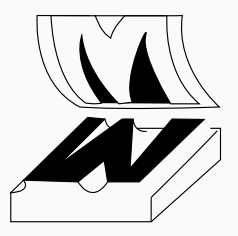

- Run strings on the file to extract all texts
- For binaries: see all functions/variables  $(i.e., symbols)$ 
	- $x86$ : objdump  $-x$  <hacklet>
	- ARM: arm-linux-gnueabi-objdump -x <hacklet>
- Watch out for function names containing flag

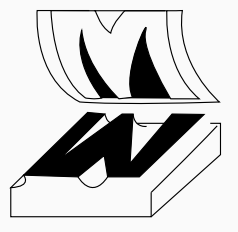

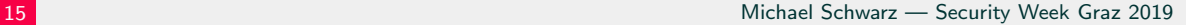

### • Try to run the binary

- x86: no requirements
- ARM: requires

libc6-dev-armhf-cross qemu-system-arm qemu-user

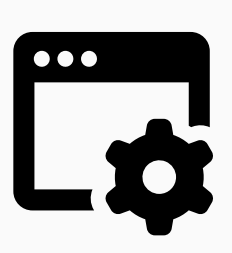

- Try to run the binary
	- x86: no requirements
	- ARM: requires

libc6-dev-armhf-cross qemu-system-arm qemu-user

• Then simply execute

qemu-arm -L /usr/arm-linux-gnueabihf ./hacklet or for ARMv8

qemu-aarch64 -L /usr/aarch64-linux-gnu ./hacklet

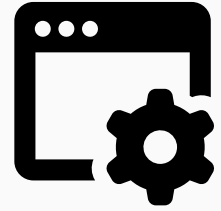

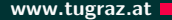

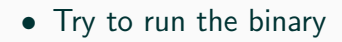

- x86: no requirements
- ARM: requires

libc6-dev-armhf-cross qemu-system-arm qemu-user

• Then simply execute

qemu-arm -L /usr/arm-linux-gnueabihf ./hacklet or for ARMv8

qemu-aarch64 -L /usr/aarch64-linux-gnu ./hacklet

• More details: <https://ctf.attacking.systems/rtfm>

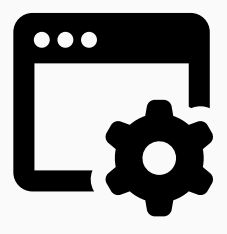

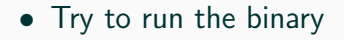

- x86: no requirements
- ARM: requires

libc6-dev-armhf-cross qemu-system-arm qemu-user

• Then simply execute

qemu-arm -L /usr/arm-linux-gnueabihf ./hacklet or for ARMv8

qemu-aarch64 -L /usr/aarch64-linux-gnu ./hacklet

- More details: <https://ctf.attacking.systems/rtfm>
- Use a network monitor (Wireshark) to detect connections

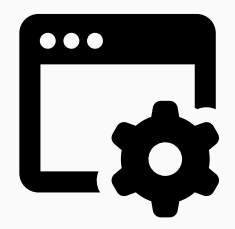

- Command-line disassembler
	- x86: objdump -d <hacklet>
	- ARM: arm-linux-gnueabi-objdump -d <hacklet>
	- All platforms: radare2

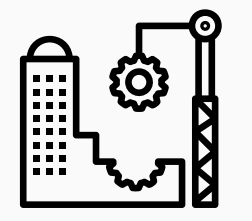

- Command-line disassembler
	- x86: objdump -d <hacklet>
	- ARM: arm-linux-gnueabi-objdump -d <hacklet>
	- All platforms: radare2
- Watch out for dangerous functions (e.g. strcpy, gets)

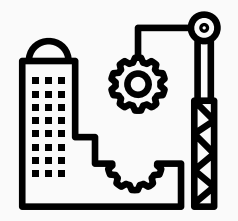

- Command-line disassembler
	- x86: objdump -d <hacklet>
	- ARM: arm-linux-gnueabi-objdump -d <hacklet>
	- All platforms: radare2
- Watch out for dangerous functions (e.g. strcpy, gets)
- GUI disassembler: cutter
	- <https://github.com/radareorg/cutter>

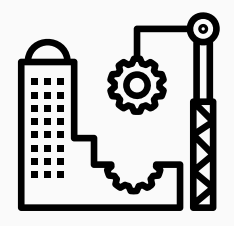

• Decompiler generates (pseudo) code from binary

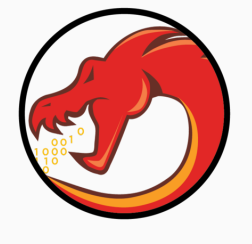

- Decompiler generates (pseudo) code from binary
- Easier to understand what a binary does

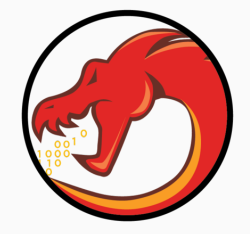

- Decompiler generates (pseudo) code from binary
- Easier to understand what a binary does
- GUI decompiler: Ghidra
	- $\bullet$  <https://ghidra-sre.org/>

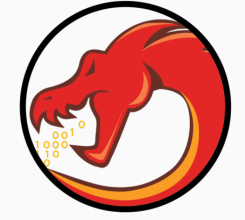

- Decompiler generates (pseudo) code from binary
- Easier to understand what a binary does
- GUI decompiler: Ghidra
	- $\bullet$  <https://ghidra-sre.org/>
- Open source, supports many architectures

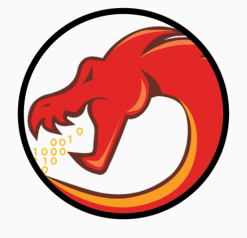

• It helps to explain what you see

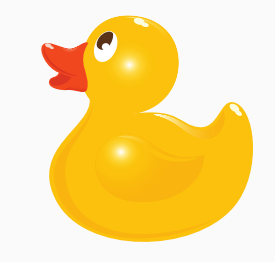

## Rubberduck Debugging Wallen and Controller www.tugraz.at Debugging

- It helps to explain what you see
- Talking about the problem can be the first step

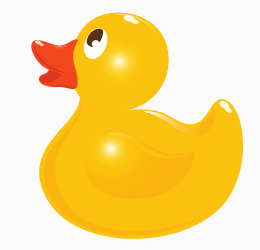

## Rubberduck Debugging Wallen and Controller www.tugraz.at Debugging

- It helps to explain what you see
- Talking about the problem can be the first step
- Usually we talk to humans

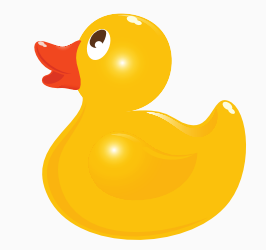

## Rubberduck Debugging www.tugraz.at

- It helps to explain what you see
- Talking about the problem can be the first step
- Usually we talk to humans
- If none available/interested: use a rubber duck!

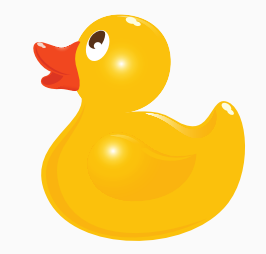

• Let's start with the challenges!

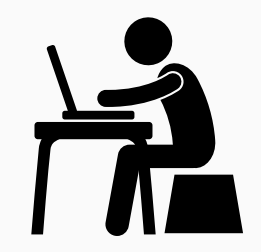

- Let's start with the challenges!
- <https://ctf.attacking.systems>

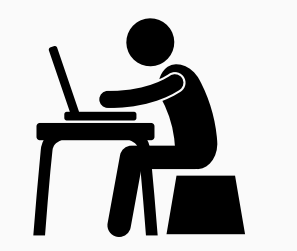
- Let's start with the challenges!
- <https://ctf.attacking.systems>
- If you are unsure, there is a walkthrough of one hacklet: <https://ctf.attacking.systems/rtfm>

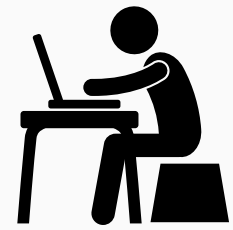

## • Let's start with the challenges!

- <https://ctf.attacking.systems>
- If you are unsure, there is a walkthrough of one hacklet: <https://ctf.attacking.systems/rtfm>
- Additionally: Slides from our lecture "Security Aspects in Software Development"

<https://teaching.iaik.tugraz.at/sase/slides>

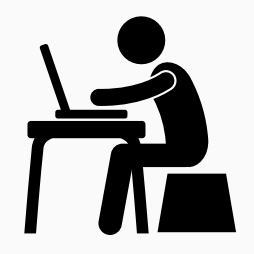

## A Challenge a Day Keeps the Boredom Away

## Questions?